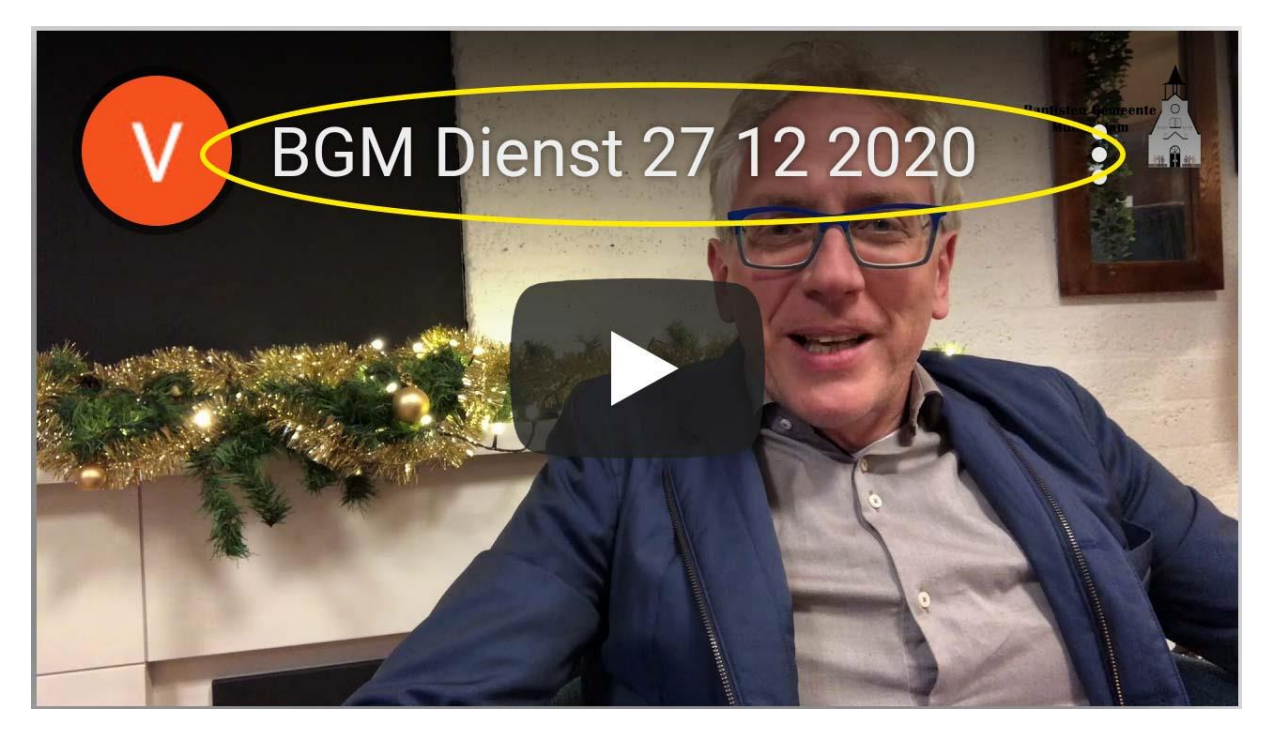

1. Klik op de naam van de video.

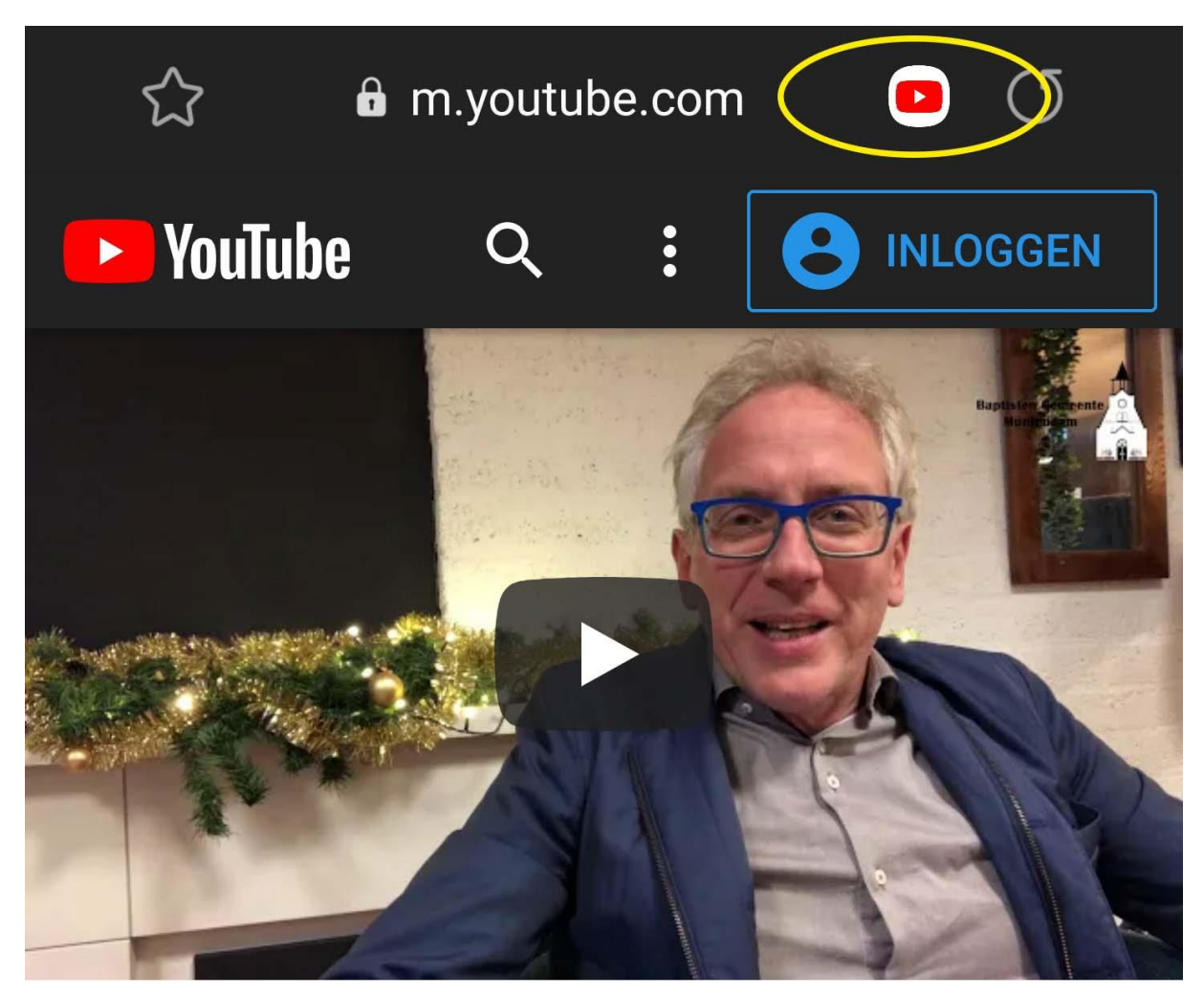

2. De dienst zal via de mobiele pagina van YouTube worden geopend. Klik op het Youtube logo naast het webadres.

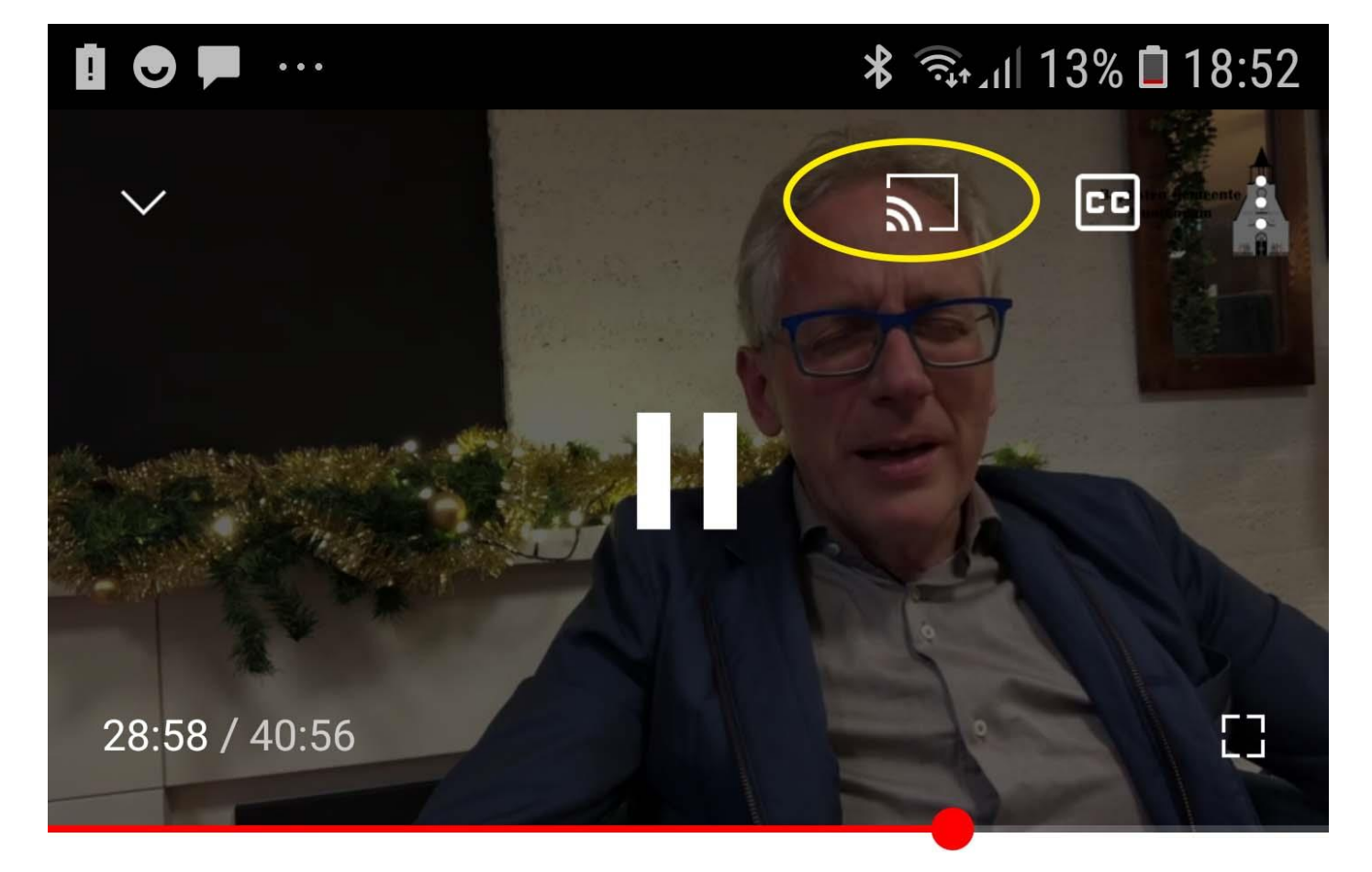

## **BGM Dienst 27 12 2020**

3. De dienst zal worden geopend in de YouTube app waaruit u de dienst kunt casten naar het toestel van uw keuze.